Læseren installeres således:

1. Opret en mappe på harddisken og kopier nedenstående 3 filer hertil.

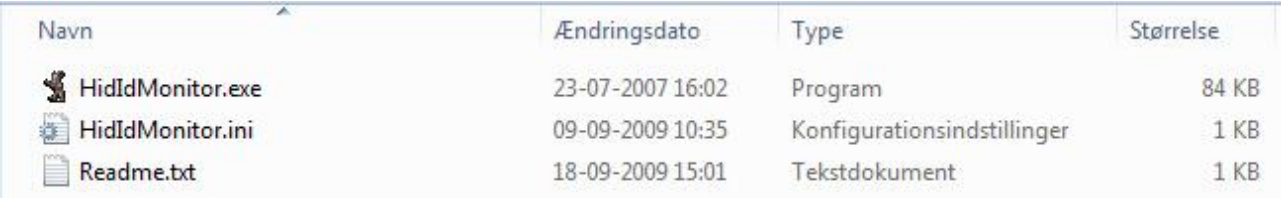

2. Åben ini-filen og kontroller, at den er konfigureret rigtigt.

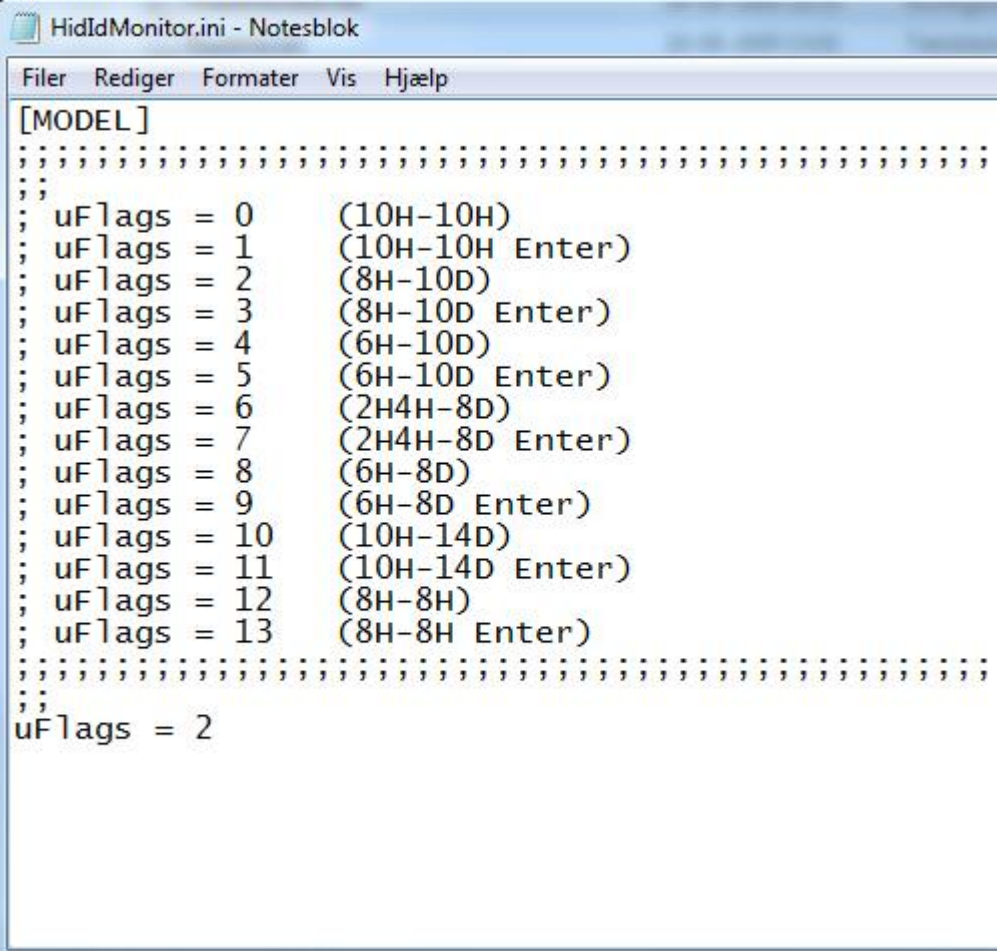

uFlags = 2 svarer til, at læseren læser 32 bit, hvilket svarer til et 10-cifret kortnummer.

- 3. Hvis du ønsker, at programmet starter sammen med operativsystemet, kan du oprette en genvej til exe-filen og lægge genvejen i Startmenuen.
- 4. Check **altid** at USB-læseren og læserne i systemet læser det samme kortnummer.